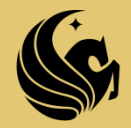

UNIVERSITY OF CENTRAL FLORIDA College of Medicine

# University of Central Florida Awards for Excellence in Undergraduate Teaching 2017 – 2018 Application **Application Due: Monday, January 8, 2018**

Welcome to the digital College of Medicine faculty excellence award nomination process! The digital system has been initiated at the college level in order to ensure accuracy of documentation and to expedite the committee review process at the college level. **Note:** The digital system is only applicable for nominations at UCF College of Medicine.

**Should you be awarded the College of Medicine Award for Excellence in Undergraduate Teaching, you will be required to prepare a hard copy of the application in the way prescribed in the University Program Announcement for submission to the appropriate university contact by the deadline of 5:00 PM, January 30, 2018. This will ensure that you can also be considered for the award at the University level.** 

The checklist on the following page can be used to track your application progress. Once you have completed the application please save (suggested file name: *name\_EUT\_2017.pdf*) and email the application to the administrator [Angela.Griffin@ucf.edu.](mailto:Angela.Griffin@ucf.edu) The administrator will submit your application to the reviewing committee.

**Note:** You will find that you can enhance the efficiency of the application process by labeling your documents according to the file names listed next to the required document. Suggested file names will be provided later in the application as well. This way your rater can quickly identify the section the document is fulfilling.

UNIVERSITY OF CENTRAL FLORIDA

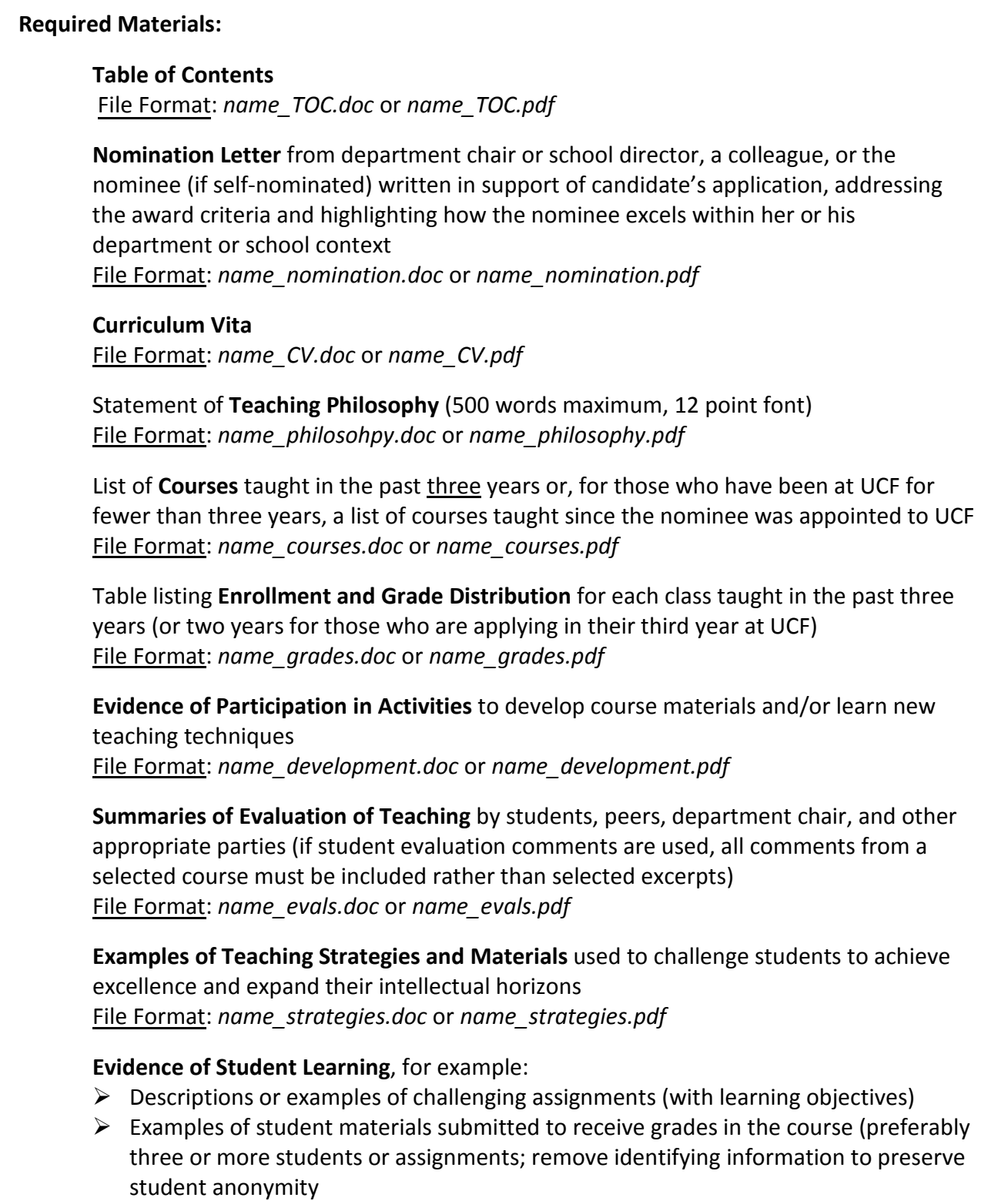

File Format: applicant's choice, be sure that the file is in a word document or PDF

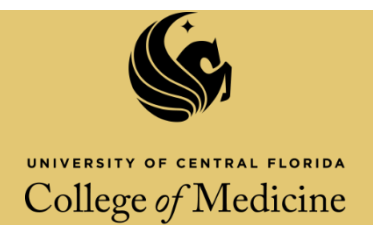

## **Optional Materials:**

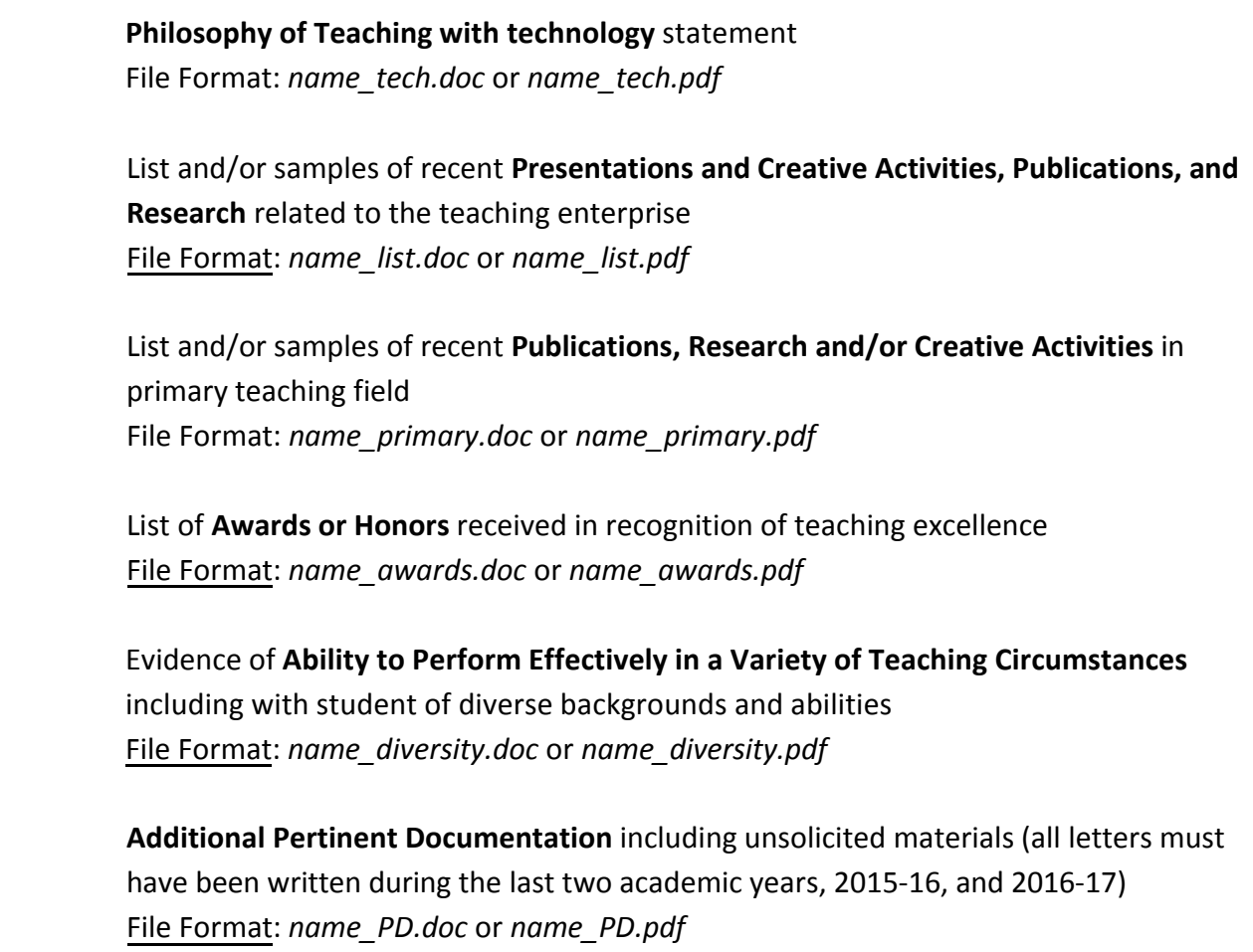

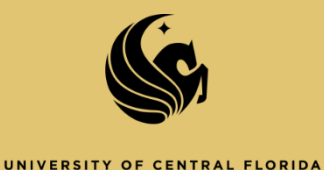

College of Medicine

#### **Instructions for attaching documents**:

- 1. Click on the paperclip under the comments tab. \*If you have Adobe Acrobat 9 you will need to locate the Comments menu at the top of the screen, select "*Comment and Markup Tools*", select "*Attach a file as a comment*".
- 2. Click in the box that reads, "*Place document attachments here*"
- 3. You will be prompted to select the document you want to attach. Make sure the document is named with the appropriate file format.
- 4. Select the paperclip icon.

### **Required Materials**

### **Table of Contents**

File Format: *name\_TOC.doc* or *name\_TOC.pdf*

### **Place document attachments here**

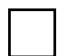

**Nomination Letter** from department chair or school director, a colleague, or the nominee (if self-nominated) written in support of candidate's application, addressing the award criteria and highlighting how the nominee excels within her or his department or school context File Format: *name\_nomination.doc* or *name\_nomination.pdf*

### **Place document attachments here**

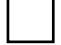

**Curriculum Vita**

File Format: *name\_CV.doc* or *name\_CV.pdf*

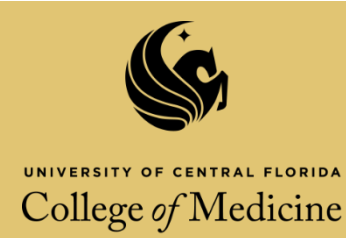

- 1. Click on the paperclip under the comments tab. \*If you have Adobe Acrobat 9 you will need to locate the Comments menu at the top of the screen, select "*Comment and Markup Tools*", select "*Attach a file as a comment*".
- 2. Click in the box that reads, "*Place document attachments here*"
- 3. You will be prompted to select the document you want to attach. Make sure the document is named with the appropriate file format.
- 4. Select the paperclip icon.

### **Required Materials Continued**

Statement of **Teaching Philosophy** (500 words maximum, 12 point font) File Format: *name\_philosohpy.doc* or *name\_philosophy.pdf*

### **Place document attachments here**

List of **Courses** taught in the past three years or, for those who have been at UCF for fewer than three years, a list of courses taught since the nominee was appointed to UCF File Format: *name\_courses.doc* or *name\_courses.pdf*

### **Place document attachments here**

Table listing **Enrollment and Grade Distribution** for each class taught in the past three years (or two years for those who are applying in their third year at UCF) File Format: *name\_grades.doc* or *name\_grades.pdf*

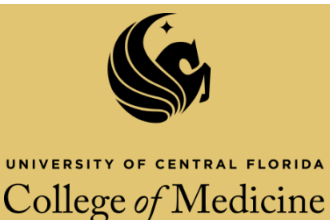

- 1. Click on the paperclip under the comments tab. \*If you have Adobe Acrobat 9 you will need to locate the Comments menu at the top of the screen, select "*Comment and Markup Tools*", select "*Attach a file as a comment*".
- 2. Click in the box that reads, "*Place document attachments here*"
- 3. You will be prompted to select the document you want to attach. Make sure the document is named with the appropriate file format.
- 4. Select the paperclip icon.

#### **Required Materials Continued**

**Evidence of Participation in Activities** to develop course materials and/or learn new teaching techniques

File Format: *name\_development.doc* or *name\_development.pdf*

#### **Place document attachments here**

**Summaries of Evaluation of Teaching** by students, peers, department chair, and other appropriate parties (if student evaluation comments are used, all comments from a selected course must be included rather than selected excerpts) File Format: *name\_evals.doc* or *name\_evals.pdf*

### **Place document attachments here**

**Examples of Teaching Strategies and Materials** used to challenge students to achieve excellence and expand their intellectual horizons File Format: *name\_strategies.doc* or *name\_strategies.pdf*

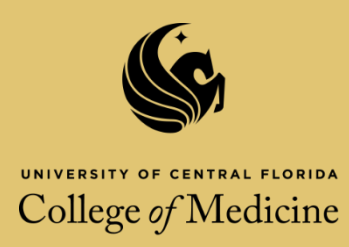

- 1. Click on the paperclip under the comments tab. \*If you have Adobe Acrobat 9 you will need to locate the Comments menu at the top of the screen, select "*Comment and Markup Tools*", select "*Attach a file as a comment*".
- 2. Click in the box that reads, "*Place document attachments here*"
- 3. You will be prompted to select the document you want to attach. Make sure the document is named with the appropriate file format.
- 4. Select the paperclip icon.

### **Required Materials Continued**

**Evidence of Student Learning**, for example:

- $\triangleright$  Descriptions or examples of challenging assignments (with learning objectives)
- $\triangleright$  Examples of student materials submitted to receive grades in the course (preferably three or more students or assignments; remove identifying information to preserve student anonymity

File Format: applicant's choice, be sure that the file is in a word document or PDF

### **Place document attachments here**

### **Optional Materials**

**Philosophy of Teaching with technology** statement

File Format: *name\_tech.doc* or *name\_tech.pdf*

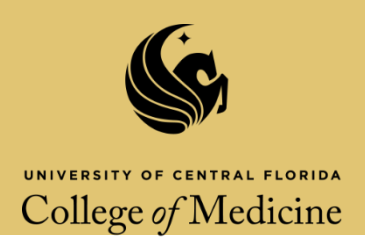

- 1. Click on the paperclip under the comments tab. \*If you have Adobe Acrobat 9 you will need to locate the Comments menu at the top of the screen, select "*Comment and Markup Tools*", select "*Attach a file as a comment*".
- 2. Click in the box that reads, "*Place document attachments here*"
- 3. You will be prompted to select the document you want to attach. Make sure the document is named with the appropriate file format.
- 4. Select the paperclip icon.

### **Optional Materials Continued**

List and/or samples of recent **Presentations and Creative Activities, Publications, and Research** related to the teaching enterprise

File Format: *name\_list.doc* or *name\_list.pdf*

**Place document attachments here**

List and/or samples of recent **Publications, Research and/or Creative Activities** in primary teaching field

File Format: *name\_primary.doc* or *name\_primary.pdf*

**Place document attachments here**

List of **Awards or Honors** received in recognition of teaching excellence

File Format: *name\_awards.doc* or *name\_awards.pdf*

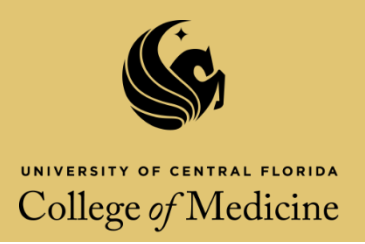

- 1. Click on the paperclip under the comments tab. \*If you have Adobe Acrobat 9 you will need to locate the Comments menu at the top of the screen, select "*Comment and Markup Tools*", select "*Attach a file as a comment*".
- 2. Click in the box that reads, "*Place document attachments here*"
- 3. You will be prompted to select the document you want to attach. Make sure the document is named with the appropriate file format.
- 4. Select the paperclip icon.

### **Optional Materials Continued**

Evidence of **Ability to Perform Effectively in a Variety of Teaching Circumstances** including with student of diverse backgrounds and abilities File Format: *name\_diversity.doc* or *name\_diversity.pdf* 

### **Place document attachments here**

**Additional Pertinent Documentation** including unsolicited materials (all letters must

have been written during the last two academic years, 2015-16, and 2016-17)

File Format: *name\_PD.doc* or *name\_PD.pdf*

### **Place document attachments here**

--- End of Application ---

Please review your application then save it (suggested file name: *name\_EGT\_2017.pdf*) and submit it to the administrator [Angela.Griffin@ucf.edu.](mailto:Angela.Griffin@ucf.edu) You will receive a confirmation email once it has been recieved.